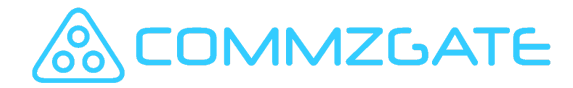

# QuickStart Guide

CommzGate CG-ONE appliance hardware 2019

#### What's in the package

- 1. CG-ONE appliance
- 2. 5V Power adapter
- 3. USB 3G modem

#### SIM card & 3G modem

Each CommzGate appliance includes a USB 3G modem.

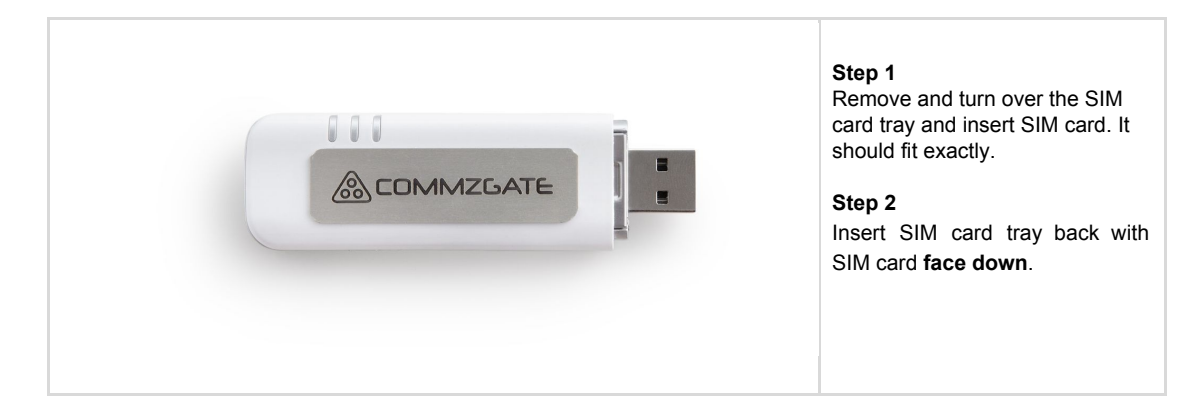

## Powering Up

Insert the AC plug of your power adapter into a power outlet and the power adapter plug into the micro-USB port of your CommzGate appliance.

A red light next to the micro-USB port would indicate the CommzGate appliance is powered up.

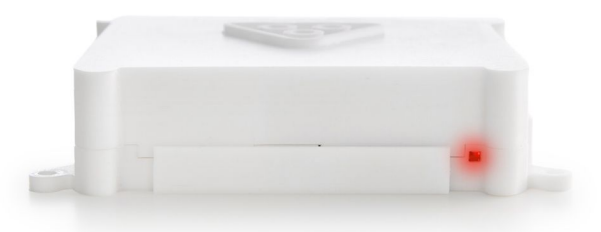

## **Configuration**

The CommzGate appliance can be configured and operated by accessing its web-interface by connecting to its built-in Wifi access point.

Login to the appliance hardware's Wifi network which appears in the format *commzgate-xxxxxxxxxxxx* where the *xxxxxxxxxxxx* unique identifier can be found labeled at the bottom of the appliance.

The default password to the Wifi network is 'commzgate'.

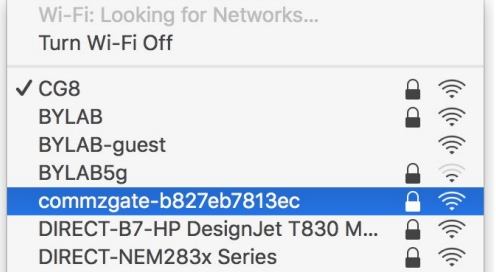

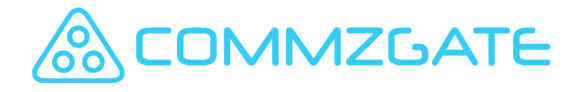

#### *Figure 1. Wifi Access Point*

Ensure that you do not plug in a LAN cable to the appliance at this point, doing so will disable the Wifi access point.

Once logged in to the Wifi network, access the URL http://10.10.1.1:8080 or https://10.10.1.1:8443

This brings you to the Login page.

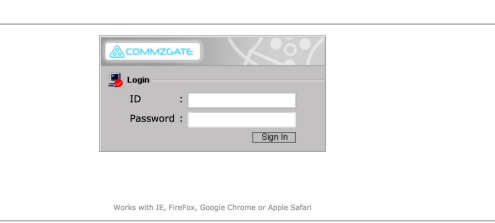

*Figure 2. Login Page*

At the main login page, enter the default Administrator ID and Password and click Sign In.

Default Login credentials are: *ID: admin Password: commzgate*

Please note that the Wifi network is NOT connected to the Internet. Features that are dependant on Internet availability will not work in this mode.

Once you have logged in to CommzGate, the Administrator main page will be displayed.

From the Main page, you will be able to view the operational status of your CommzGate server and the list of Portal User Accounts.

The strength of you mobile coverage is also displayed.

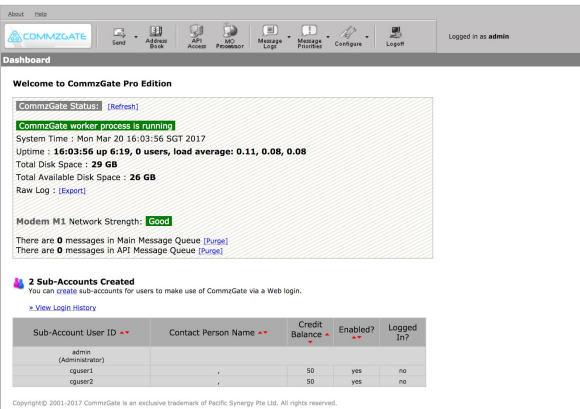

*Figure 3. Administrator Main Page*

If you wish to configure CommzGate to run on your LAN with an assigned IP address, please follow these steps. (*Skip these steps to continue using the CommzGate appliance's Wifi network.)*

- 1. Go to 'Configure>Network'.
- 2. Select 'Assign Manually' and enter the network details for your appliance to run on your LAN.
- 3. Click 'Save' and CommzGate will reboot.
- 4. Plug in the LAN cable to the CommzGate appliance's network port.

You should now be able to access the CommzGate login page on your LAN via the assigned IP address. *Note: The CommzGate appliance's Wifi network will be turned off once you have plugged into a LAN.*